# **FAQ**

# **IN WENIGEN SCHRITTEN ZUM LIVESTREAM**

# Inhaltsverzeichnis

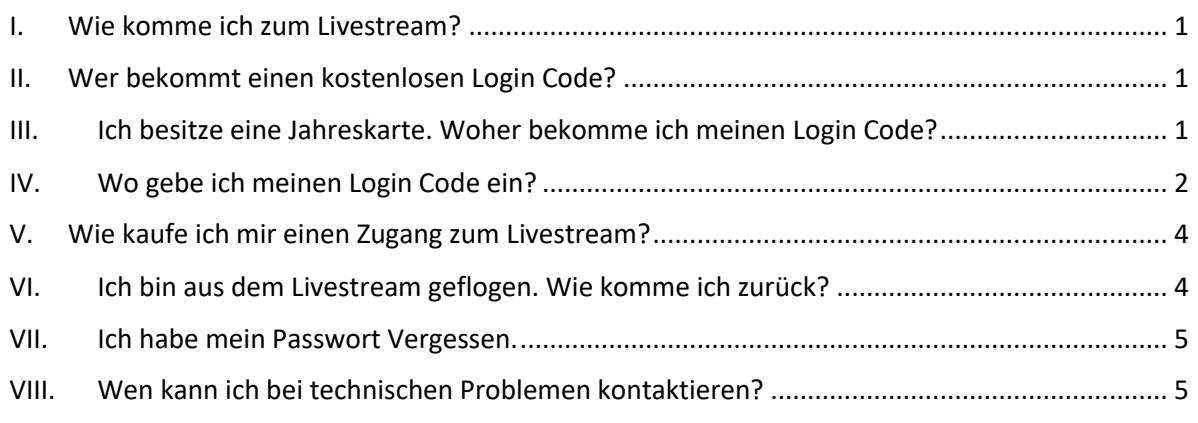

# <span id="page-0-0"></span>I. Wie komme ich zum Livestream?

Den Livestream erreichen Sie über folgenden Link: <https://www.the-leagues.com/bsc>

# <span id="page-0-1"></span>II. Wer bekommt einen kostenlosen Login Code?

- a) Einen Login Code erhalten alle unsere Sponsoren per Mail.
- b) Alle Jahreskartenbesitzer können Sich mit dem auf Ihrer Jahreskarte abgedruckten Code einloggen. *(Wo dieser zu finden ist sehen Sie weiter unten)*

# <span id="page-0-2"></span>III. Ich besitze eine Jahreskarte. Woher bekomme ich meinen Login Code?

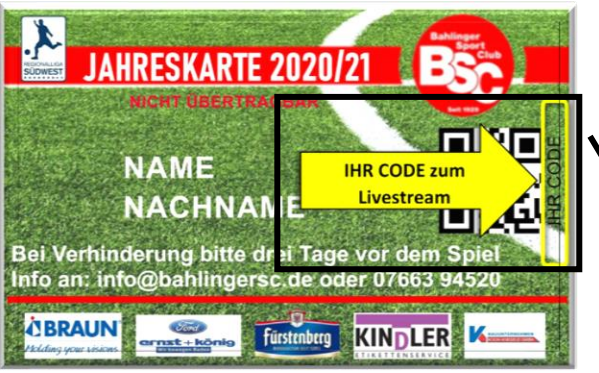

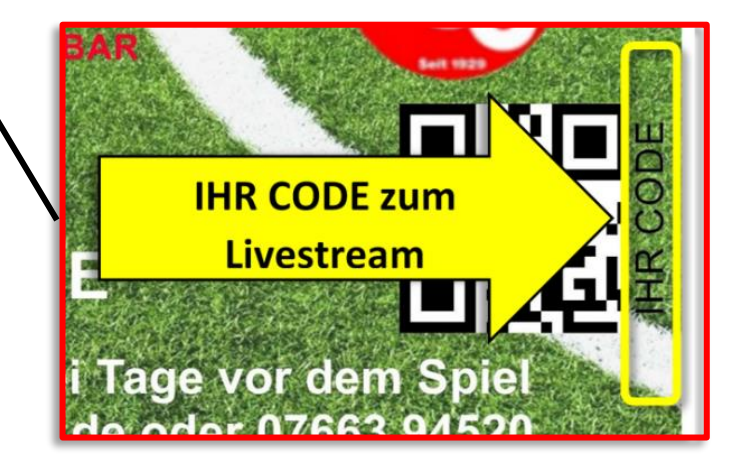

1

**KLICK**

# <span id="page-1-0"></span>IV. Wo gebe ich meinen Login Code ein? 2

1. Klicken Sie auf **LOGIN Code**.

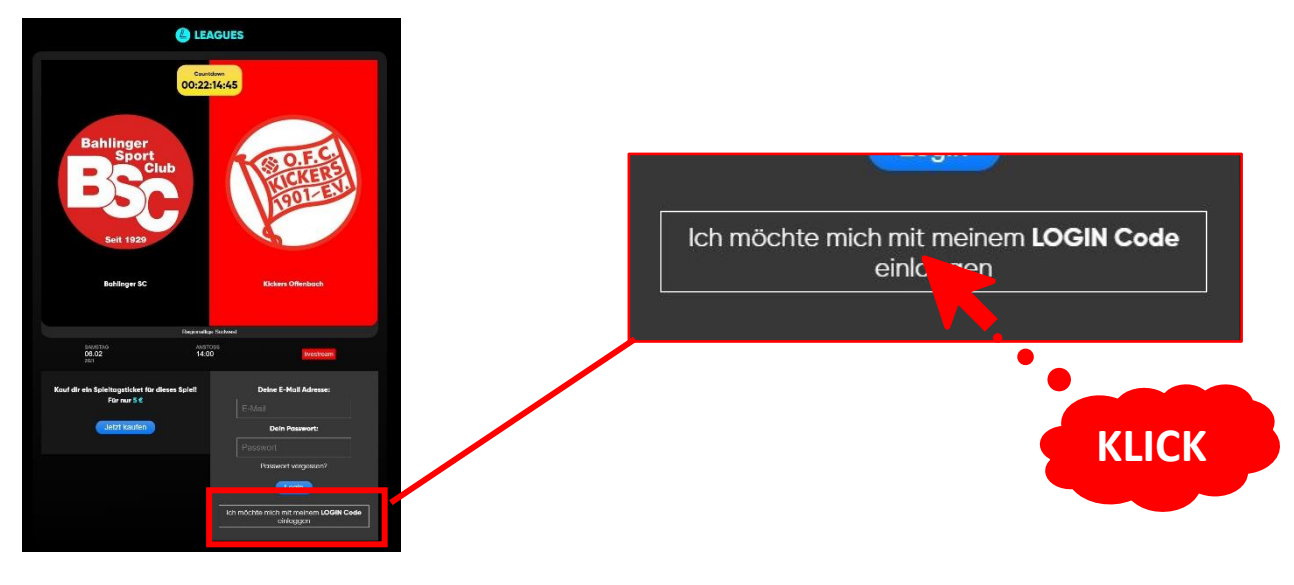

2. Geben Sie den Login Code ein.

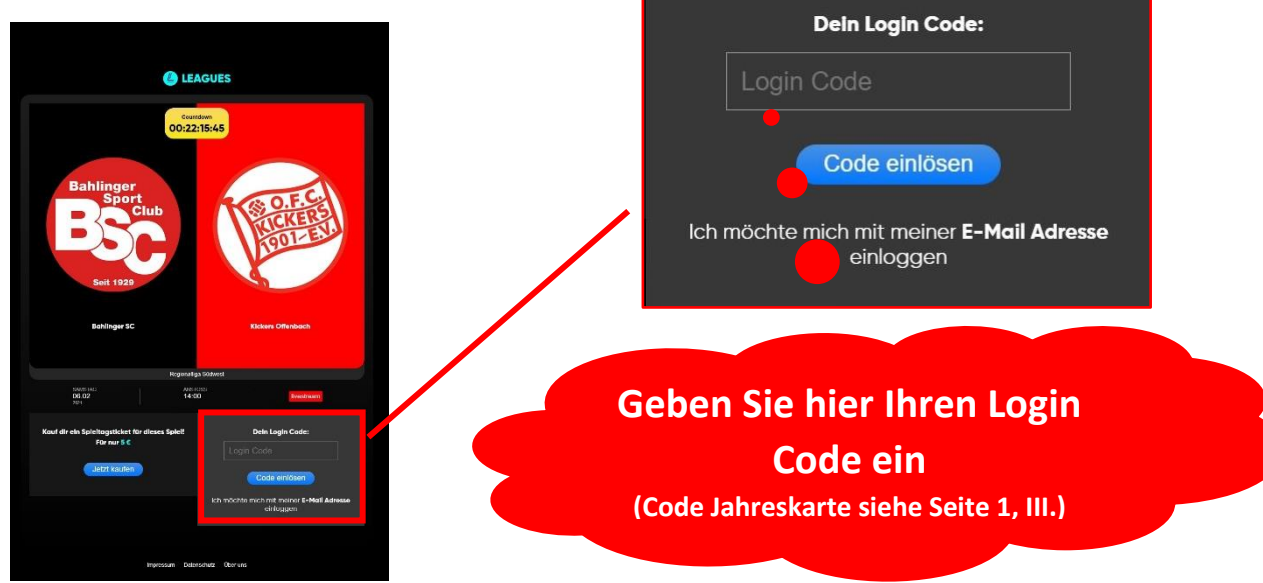

3. Mit klicken auf Login bestätigen.

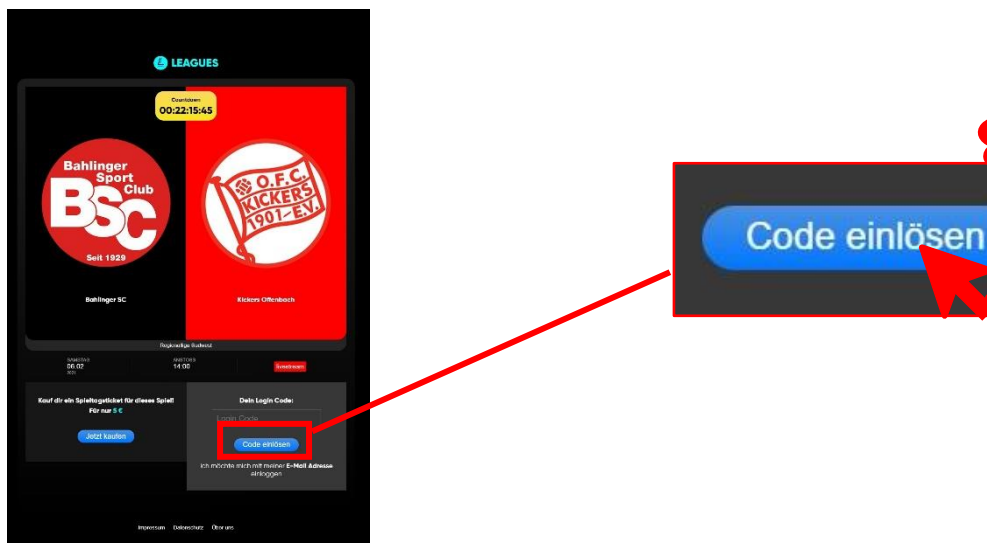

#### **!!!WICHTIG!!!**

Bewahren Sie die Daten, welche Sie beim Erstellen Ihres "The Leagues Account" angeben, sicher auf.

Die von Ihnen angegebenen Daten benötigen Sie, sollten Sie weitere Spiele des Bahlinger SC im LIVESTREAM verfolgen wollen.

Wie Sie sich zum Livestream anmelden, wenn Sie bereits einen Account bei "The Leagues" haben sehen Sie auf Seite 3, **6.**.

4. Geben Sie Ihre Mail Adresse ein, welche Sie in Zukunft zur Anmeldung beim Livestream nutzen wollen.

**O** LEAGUES

Dauerkart<br>Encolle He ner SC für Fur Wie lautet deine E-Mail Adresse? Wie lautet deine E-Mail Adresse? gerd@mueller.de gerd@mueller.de weiter **Geben Sie hier Ihre Mail Adresse an.**

3

5. Bestimmen Sie jetzt Ihr Wunschkennwort, welches Sie in Zukunft zur Anmeldung beim Livestream benutzen wollen.

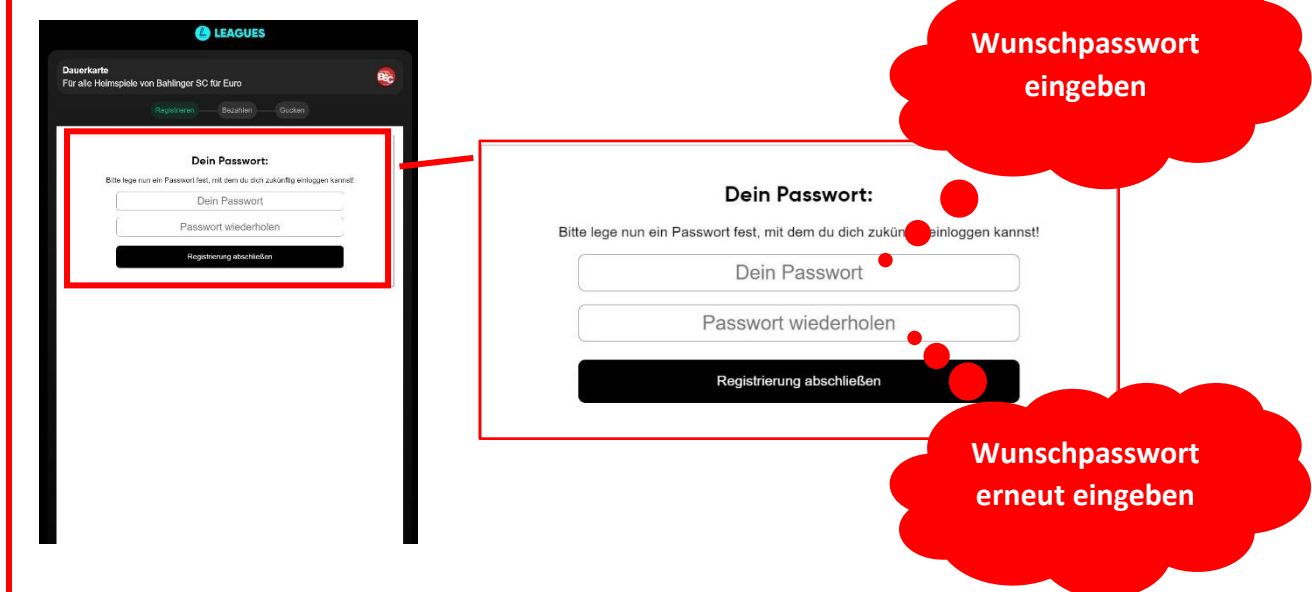

6. Wenn Sie Bereits bei einem vorherigen Spiel ein Account angelegt haben, benutzen Sie im Anmeldevorgang Ihr dort angelegtes Passwort.

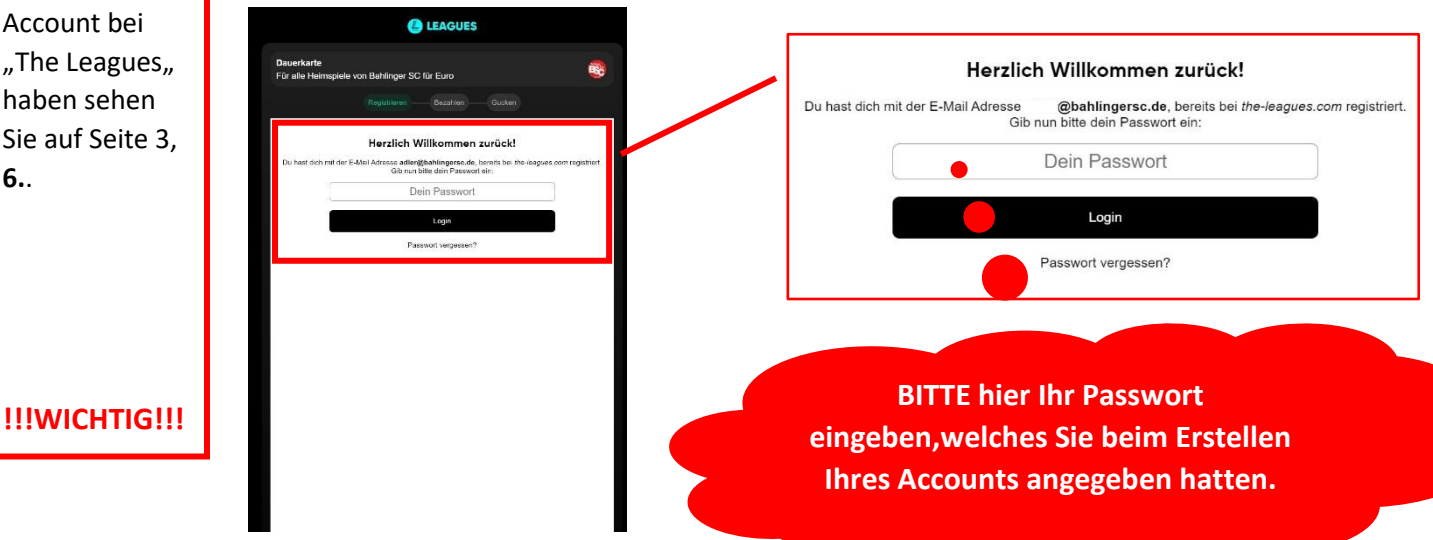

<span id="page-3-0"></span>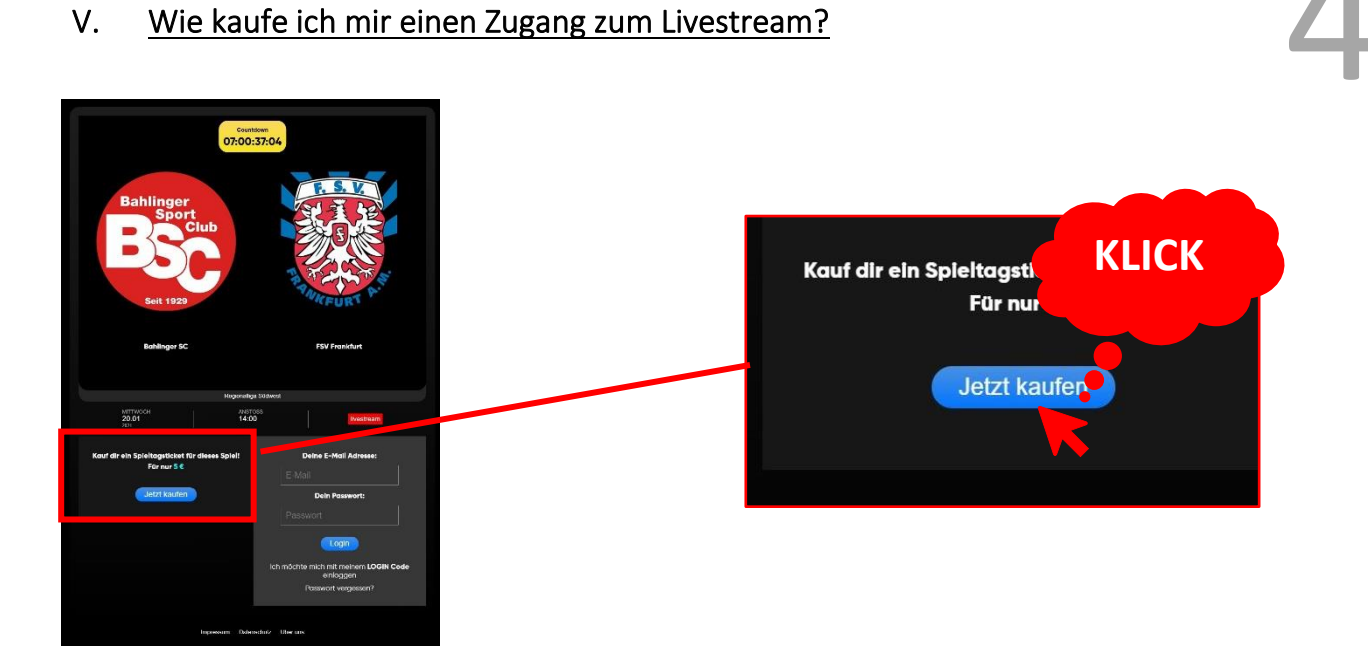

# <span id="page-3-1"></span>VI. Ich bin aus dem Livestream geflogen. Wie komme ich zurück?

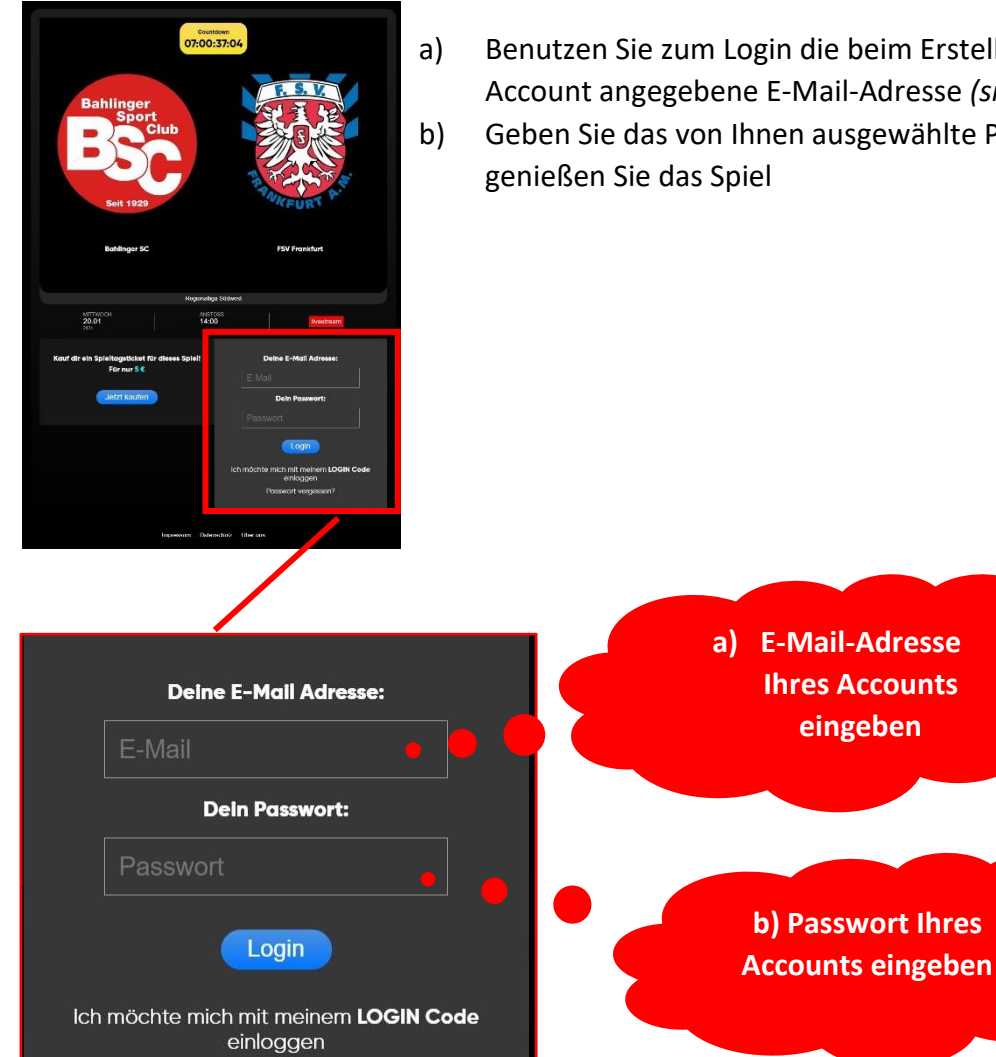

Passwort vergessen?

a) Benutzen Sie zum Login die beim Erstellen Ihres Leagues Account angegebene E-Mail-Adresse *(siehe Seite 3, 4.)*

b) Geben Sie das von Ihnen ausgewählte Passwort ein und

# VII. Ich habe mein Passwort Vergessen. 5

<span id="page-4-0"></span>Sie haben Ihr Passwort vergessen? Klicken Sie auf die im Bild dargestellte Schaltfläche und folgen Sie den Anweisungen.

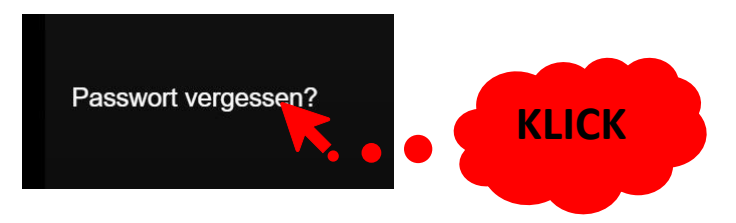

# <span id="page-4-1"></span>VIII. Wen kann ich bei technischen Problemen kontaktieren?

Bitte wenden Sie sich bei Problemen an den Service von "The Leagues": [contact@the-leagues.com](mailto:contact@the-leagues.com)